# 基于 Python 的图形化快速编程方法

梁馨仪<sup>1</sup> 桑宇圻<sup>2</sup> 1 北京市海淀区万泉小学 2 北京海淀区中关村第三小学 DOI:10.12238/acair.v1i1.6128

[摘 要] Python成为迅速流行的一门程序设计语言,在实际的工作、学习与实践中,尝试引入海龟编辑器 开展趣味编程活动,激发学习者学习的兴趣,探索行之有效的教学方法,帮助自身与学习者提升计算思维, 最终达成快速编程与教学实践的综合目标。 [关键词] 程序设计;Python;图形化编程 中图分类号: TP311.1 文献标识码: A

# A Graphical Fast Programming Method Based on Python

Xinyi Liang<sup>1</sup> Yuqi Sang<sup>2</sup>

1 Wanquan Primary School of Haidian District, Beijing

2 Zhongguancun Third Primary School of Haidian District, Beijing

[Abstract] Python has become a rapidly popular programming language. In practical work, learning, and practice, it attempts to introduce the TurtleEditor to carry out interesting programming activities, stimulate learners' interest in learning, explore effective teaching methods, help oneself and learners improve computational thinking, and ultimately achieve the comprehensive goal of rapid programming and teaching practice.

[Key words] program design; Python; graphical programming

# 引言

Python工具是非常高效率的程序计算工具,计算机在这时 间迅速更新迭代,而伴随着计算机的诞生还有计算机程序语言, 传统的数据分析、表格制作、 AI智能技术、已经不能满足现在 这个大时代的需求了,而拥有着众多功能的Python很好地解决 了这个问题。

#### 1 Python及其常用的GUI工具包介绍

Python是一种高级编程语言,它具有简单易学功能强大等 特点,因此在各个领域都有广泛的应用。

Python是一种强大的脚本语言,可以用它来快速创建GUI 应用程序。利用Python可以使用图形界面构建强大和先进的 应用程序,它可以显示各种复杂的信息面板,调节参数,并且 可以创建可重用的GUI组件。Python有许多不同的GUI工具包 可以使用 ,这些图形化进行 GUI开发的工具或者是库包括 Tkinter,wxPython,PyQt,PyGTK和PySide等。这些工具包可以让 你快速和轻松地创建GUI应用程序,而无需手动编写代码。

Tkinter是最简单的GUI工具包,它可以帮助你快速创建GUI 应用程序,包括窗口,菜单,按钮,文本框,标签等。

wxPython它能够帮助你创建简单或复杂的应用程序,还可 以在多种操作系统上运行。它具有灵活的布局功能,能够创建复 杂的界面,包括标签,按钮,菜单,工具栏,字体,颜色,图片,文本 框,文本编辑等。

PyQt它可以帮助你快速创建复杂的GUI应用程序,包括窗 口,菜单,按钮,多样布局窗口,文本框,对话框,导航控件,列 表控件等。

PyGTK和PySide它们可以让你快速构建以图像为主的应用 程序。这些工具包可以提供一个更强大和更全面的GUI框架,包 括文本框,滑块,按钮,列表框,图片,视频,2D和3D图形,多窗口 和多样布局等。

Python可以帮助你快速创建GUI应用程序。这些工具包包 括Tkinter,wxPython,PyQt,PyGTK和PySide,它们封装了图形 化API,使你能够创建复杂的图形界面,同时还可以实现复杂 的功能。

# 2 关于python编程的特点以及编程过程中的心得

python给人最初的印象便是简洁。如a=3,即可同时完成变 量的定义和赋值。对于简化程序的代码,起到了很大的作用!

我们只需要调用库中的函数,而对于函数的具体实现,没有 特殊需求,我们无需探究。

在字符串的处理上,我们在python中感受到了简单快捷的 魅力。可以轻松分割任意一段字符串,如使用string[0:3],就可 以轻松地分割出string字符串中的三个字符。因为分割区间的 任意性,字符串处理起来也就得心应手了。再如,对于两端字符

第 1 卷◆第 1 期◆版本 1.0◆2023 年 文章类型: 论文 | 刊号 (ISSN): 2972-4236(P) / 2972-4244(O)

串的叠加,可以轻松使用S1+S2来实现。

由于python输出机制自带换行机制,因此如不需要换行,要 在语句的后面加上逗号,刚刚编程时,有时会遇到问题。

在函数的使用上,由于python简化了使用方法。在函数的定 义上,不需要给出相应的数据类型,形参表很简明。在返回值的 时候,也更加的灵活,具有很强的操作性。

图形编程也是python的一大亮点。通过graphical库的使用, 可以很方便的实现图形界面的编程。最让我印象深刻的是在控 制窗口的颜色函数setBackground(color)中,可以使用已有的 颜色作为参数。也可以通过改变rgb(,,,)的参数进而实现各种 新颜色的体现。

在定义各类函数的时候,程序的主要执行函数,如main(),要 在程序末尾添加main(),否则程序无法运行。而且由于python简化 了分号以及各类括号的使用,所以必须遵循严格的格式对齐。

#### 3 Python快速图形化编程工具—海龟编辑器

海龟编辑器是一款由编程猫开发的经典Python编辑器,海 龟编辑器适合初中趣味编程课教学使用,尤其是海龟绘图趣味 项目可以较好地激发学习者学习兴趣,让学习者体会到编程的 乐趣,从而提升计算思维能力,在编程教学的过程中融入了数 学、英语、美术等多学科知识于一体,学习者用程序绘制图案时 收获颇丰,本文以初中信息技术课堂教学的《用三种程序结构画 五角星》为例,介绍用Python海龟编辑器的使用与教学实践。

3.1 Python海龟编辑器的特点

3.1.1简介易学。海龟编辑器代码字体清晰字号较大,保护 学习者的眼睛。初学者可以进入图形化编程界面,从积木盒里拖 出积木搭建程序,提高程序的准确率,这样能降低初中生学习 Python的门槛,学习者点击右下角的"运行",即可查看运行结 果,有基础的学习者可以进入代码编程界面,用代码和积木之间 一键转换的方式来学Python,让学习程序更简单直观。

3.1.2功能较强。海龟编辑器可以一键安装功能丰富的各种 第三方函数库,这样学习者在课堂上就节省了安装第三方函数 库的时间,有更多的时间编写程序,提高了学习效率,十分的方 便。如果程序运行出现错误,海龟编辑器会给出明确的代码调试 英文提示。

3.1.3内置帮助文档。海龟编辑器自带详细的使用帮助文档, 整理汇总了常用功能。学习者在积木模式和代码模式中编写程 序时, 遇到问题可以点击"帮助"调出帮助文档, 查阅Python常 用语法和第三方库的功能,自行解决程序中的常见问题。

3.2趣味编程课《用三种程序结构画五角星》教学实践 环节一:展示繁星,导入新课

教师运行一段代码,展示计算机程序绘制出满天繁星的动画。 请同学们思考:这个动画是用Python中的什么模块画出来的?

学习者观察并回答大致的内容后,教师介绍Python语言中 内置了功能强大的Turtle模块,我们可以用代码绘制出精美的 图形。然后,给出本节课的任务目标:用import Turtle语句把 海龟请来帮我们绘制五角星。

环节二: 新知教学, 编写程序

五角星的画法,首先讲解五角星的特点:每条边都相等,在 五角星中,中间的图形是一个正五边形,周围还有5个三角形。

问题1:你能求出图中角1和角3的角度吗?

教师引导学习者观察:角一角二都是正五边形的一个外角, 根据数学多边形外角和定理,正多边形的外角和是360°,那么 一个外角就是360°÷5=72°,在这个三角形里角1=角2=72°, 角3=180°-72°×2=36°,因此五角星的五个角都是36°,如图 1所示。有了以上这些数据,学习者就能画出五角星了。

教师演示,引导学习者分析编写程序绘制五角星的过程:首 先forward(200)前进200像素,接下来海龟需要改变方向,向右 旋转,教师引出控制画笔旋转角度的问题.

问题2:你知道要旋转多少度吗?

学习者回答:刚刚算过五角星的尖角是36°,应该旋转36°, 学习者尝试后发现,绘制出的图形不是五角星。

教师解答学习者的疑问:旋转的角度应当是36°角的外角, 也就是144°。

教师展示顺序结构程序设计流程:画一条边转144°再画一 条边再转144°......直到画出五角星。程序和运行效果如图1 所示。

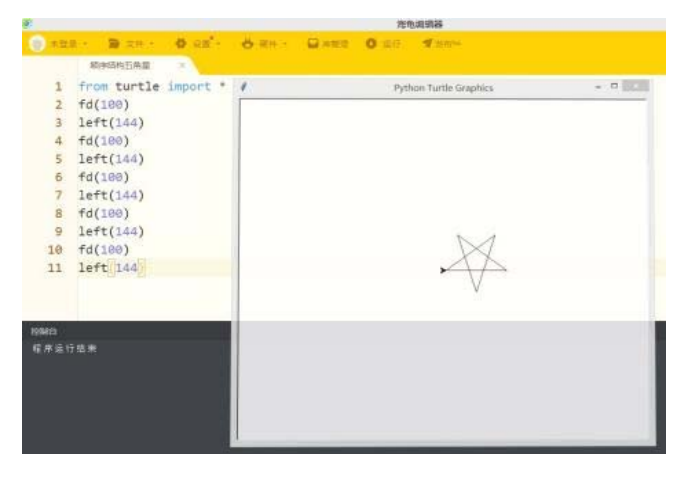

图 1

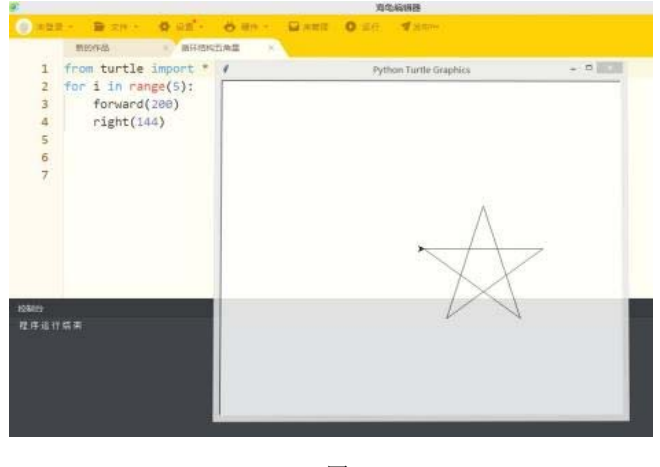

图 2

Copyright  $\circledR$  This work is licensed under a Commons Attibution-Non Commercial 4.0 International License. 29

#### 计算机与自主智能研究进展

第 1 卷◆第 1 期◆版本 1.0◆2023 年 文章类型: 论文 | 刊号 (ISSN): 2972-4236(P) / 2972-4244(O)

环节三: 任务驱动, 引发探究

任务一:用循环结构画五角星。

教师引导学习者分析顺序结构的程序代码。发现这部分代 码比较长并且很多是重复的内容。

问题3:有没有更简单的方法让代码瘦身呢?教师引出循环 结构,for循环语句的使用方法,学习者尝试用for循环语句编写 画五角星程序。学习者在理解顺序结构和分支结构的前提下, 顺利理解循环结构,程序和结果如图2所示。

任务二:用分支结构画五角星。

教师提供分支结构绘画等边五角星的程序。组织学习者自 主学习,理解while循环结构内嵌套分支结构和分支结构的作用, 程序和运行效果如图3所示。

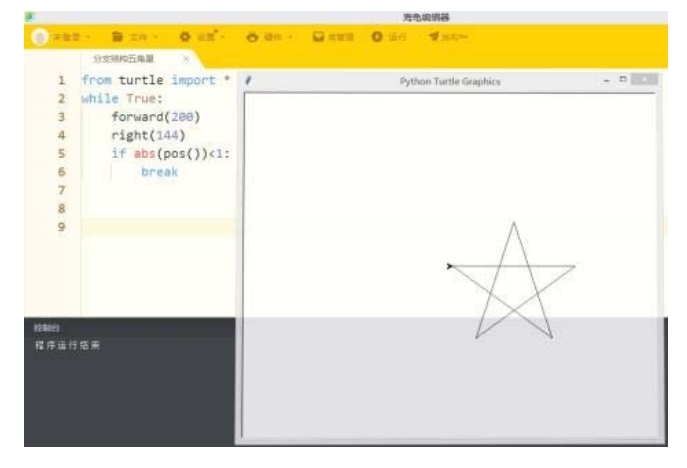

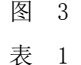

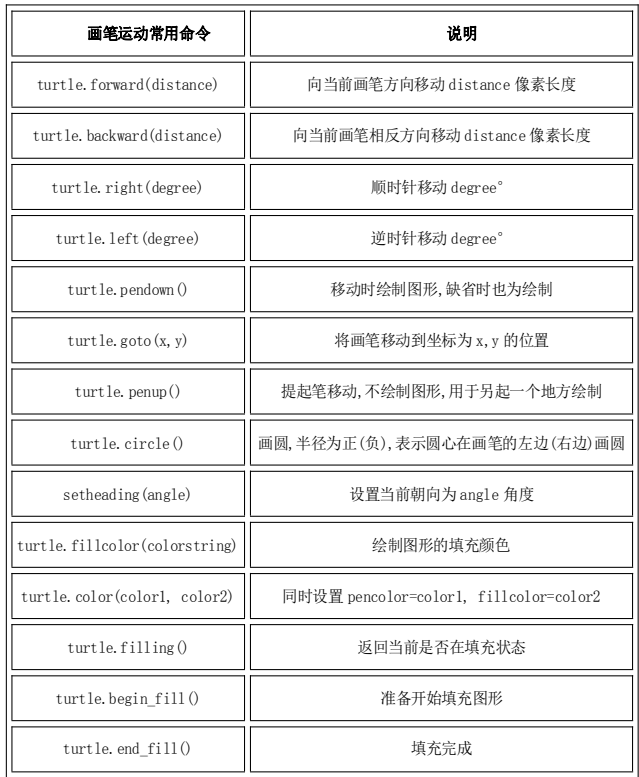

任务三:画一个填充颜色为黄色的五角星。

老师提醒学习者注意在这里要注意,我们画的五角星是需 要填充颜色的,需要将 for 循环的部分放在beginfill () 和 endfill()之间,因此我们真正绘制的部分就是在for循环中,同 时beginfill()和endfill()方法一定要成对出现,缺一不可。

### 环节四:展示成果,拓展延伸

教师点评学习者提交的作业,总结Turtle模块中画笔运动 常用命令如表1所示。

问题4:怎样画出成百上千个五角星呢?

教师引导学习者定义一个画五角星的函数,然后重使用这 个函数就可以实现满天的繁星。拓展练习绘制满天繁星的目的 是鼓励学习者大胆实践,勇于探究,通过尝试使用随机函数,体 会Python内置函数库的强大作用。

# 3.3案例反思

Turtle库是Python语言的一个绘图库,它简单易用,在七年 级学习者的Python语言教学中,笔者将Turtle库作为学习 Python教学的起始单元内容来安排。本课以绘制五角星为主题, 结合Python编程语言、数学三角形和正五边形的几何知识等内 容,具有学科知识的融合性,在教学过程中引导学习者自主学习 探究,对共性问题予以重点分析解答,帮助学习者克服困难。本 节课的趣味编程实践和Turtle绘图调动了学习者的学习热情, 学习者编写了各种创意程序作品。学习者在编写程序的过程中 探究顺序结构、分支结构、循环结构的使用方法,体会程序设计 时"分析问题——算法设计——编写代码——运行纠错"的基 本流程,加强了学习者对程序设计思想的理解,培养了学习者的 计算思维。通过Turtle库的应用实现程序设计的三种基本结构 的教学,七年级的学习者快速入门并接受这种编程语言,开始接 受绘画和程序设计相结合的编程学习方法。

#### 4 结语

计算思维是指利用计算机科学领域的思想方法,在形成问题 解决方案的过程中产生一系列思维活动。笔者在趣味编程教学中 发现,学习者在课堂练习过程中把问题转化为计算机能够表达和 处理的形式,借助海龟编辑器能很快编写出趣味生动的作图程序, 极大提高学习者编程学习的兴趣和积极性,学习者的计算思维得 以提升,因此海龟编辑器非常适合作为趣味编程课的学习工具。

### [参考文献]

[1]中华人民共和国教育部.普通高中信息技术课程标准 [M].北京:人民教育出版社,2018.

[2]费海明.中小学习者计算思维培育的路径与策略[J].中 小学信息技术教育,2017,(10):34.

[3]杨健.高中信息技术基础教学中计算思维培养的案例研 究[J].中小学信息技术教育,2016,(7):57-59.

[4]傅骞,王钰茹.面向计算思维培养的编程教学研究——以 高中生Python编程教学为例[J].创新人才教育,2019,(3):47-54.

[5]高晓明.初中Python教学的组织与实践[J].中国信息技 术教育,2019,(23):26-27.